# **行き先を探す**

# **提携駐車場を検索する**

提携駐車場の情報がある場合のみ、検索で きます。

**1** 地点を検索する

●検索のしかた→P.57~63

#### 2 提携 P を選ぶ

#### **3** 選んだ駐車場の 地図 を選ぶ

●リストを選ぶと駐車場の詳細情報を 表示します。

# ーー 表示します。<br><mark>地点メニューが表示されます。</mark>

(P.56 手順2へ)

#### お知らせ

- 施設の専用駐車場は青、提携駐車場は緑の P で表示されます。
- 表示される駐車場は、「車両情報」(P.26) の設定に基づいています。

#### **ルート沿いの施設を検索する (ルートサイド検索)**

ルートを設定している場合、ルート沿いに ある施設に絞り込んで検索できます。 (「周辺ジャンル検索」、「周辺検索」、「広域 避難場所を探す」時のみ)

- 周辺検索(P.63)では、画面にルートが表示さ れていないとルートサイド検索できません。
- ●ルートサイド検索する範囲について  $\rightarrow$ P.199
- **1** 検索結果リスト(P.58、63、91)から ルートサイド を選ぶ

再度選ぶと解除されます。

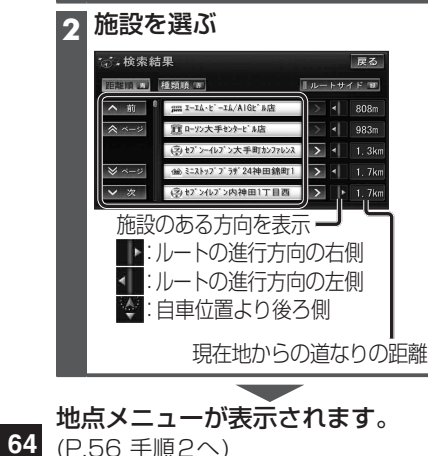

**検索した施設の情報を見る** 施設情報がある場合のみ、内容を確認でき ます。

検索した地図から施設の情報を見る

#### **1** 地点を検索する

●検索のしかた→P.57~63

#### **2** 情報表示 を選ぶ

●施設情報画面(下記)が表示されます。

#### 地図画面から選んだ施設の情報を見る

**1** ランドマーク(P.47)にカーソルを 合わせ、赤枠を表示させる

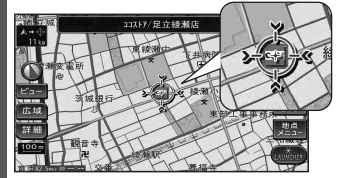

- ●同一の建物に複数の施設が存在し ランドマークが重なって表示されて いる場合は、赤枠をタッチすると、重 なっている別のランドマークが表示 されます。
- 立体ランドマーク(P.47)の情報表 示はできません。

# **2** 地点メニュー を選ぶ

**3** 情報表示 を選ぶ

●施設情報画面(下記)が表示されます。

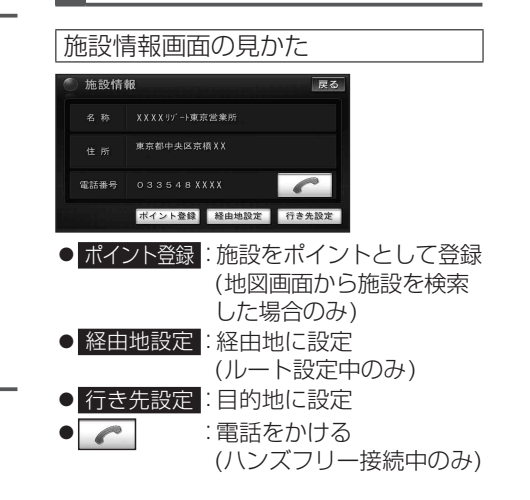

# **ルートを探索する**

# **行き先(目的地)に設定する**

行き先選択タッチキーから検索した 地点を行き先に設定する

#### **1** 地点を検索する ●検索のしかた→P.57~62

- 
- カーソルの位置を微調整するには **1** 戻る を選び地点メニューを消去する
- **2** 矢印で位置を微調整し、 地点メニュー を選ぶ

#### **2** 行き先設定 を選ぶ

●地点が有料道路付近などの場合「○○上に 目的地を設定しますか?」と表示されます。 設定する / 他の道路 を選んでください。

#### **3 案内開始 を選ぶ**

# 地図画面から検索した地点を 行き先に設定する **1**「地図画面から周辺施設を探す (周辺検索)」「地図画面から直接 探す」(P.63)より地点を検索する **2** 行き先設定 を選ぶ **3** 矢印で位置を微調整し、 決定 を選ぶ ●地点が有料道路付近などの場合「○○上に 目的地を設定しますか?」と表示されます。 設定する / 他の道路 を選んでください。

**4** 案内開始 を選ぶ

# **経由地に設定する**

**<sup>64</sup> <sup>65</sup>**ナビゲーション行き先を探す/ルートを探索する 行き先選択タッチキーから検索した 地点を経由地に設定する **1** 地点を検索する ●検索のしかた→P.57~62 カーソルの位置を微調整するには **1** 戻る を選び地点メニューを消去する **2** 矢印で位置を微調整し、 地点メニュー を選ぶ **2** 経由地設定 を選ぶ ●地点が有料道路付近などの場合「○○上に 日的地を設定しますか? | と表示されます。 設定する / 他の道路 を選んでください。 **3** 追加する区間の 設定 を選ぶ ●最後の区間に追加すると、目的地と して設定されます。 ●下記のメッセージが表示された場合 は、 はい を選び、入口/出口ICまた は通過道路を解除してください。 ■ 4 案内開始 を選ぶ 地図画面から検索した地点を 経由地に設定する **1**「地図画面から周辺施設を探す (周辺検索)」「地図画面から直接 探す」(P.63)より地点を検索する **2** 経由地設定 を選ぶ **3** 矢印で位置を微調整し、 決定 を選ぶ 次の経由地に設定されます。 ●地点が有料道路付近などの場合「○○上に 目的地を設定しますか?」と表示されます。 設定する / 他の道路 を選んでください。 ●入口/出口ICを指定(P.66)してい るときは、自動的に指定が解除され る場合があります。 **4** 案内開始 を選ぶ お知らせー ●経由地·目的地合わせて最大5地点まで設 定できます。